# **Tips for Personalizing the E-Business Suite 11i & 12i Login Page**

## **Applies to:**

Oracle Applications Framework - Version 11.5.10.2 and later Information in this document applies to any platform. Information in this document applies to any platform. AppsLocalLogin.jsp

Checked for relevance on 13-JUN-2012

## **Goal**

One would like to personalize the AppsLocalLogin.jsp login page to add specific text, change the logo, etc. This document describes the supported and non supported methods to achieve one's ends.

The screenshot below shows an example of login page with all the standard elements displayed:

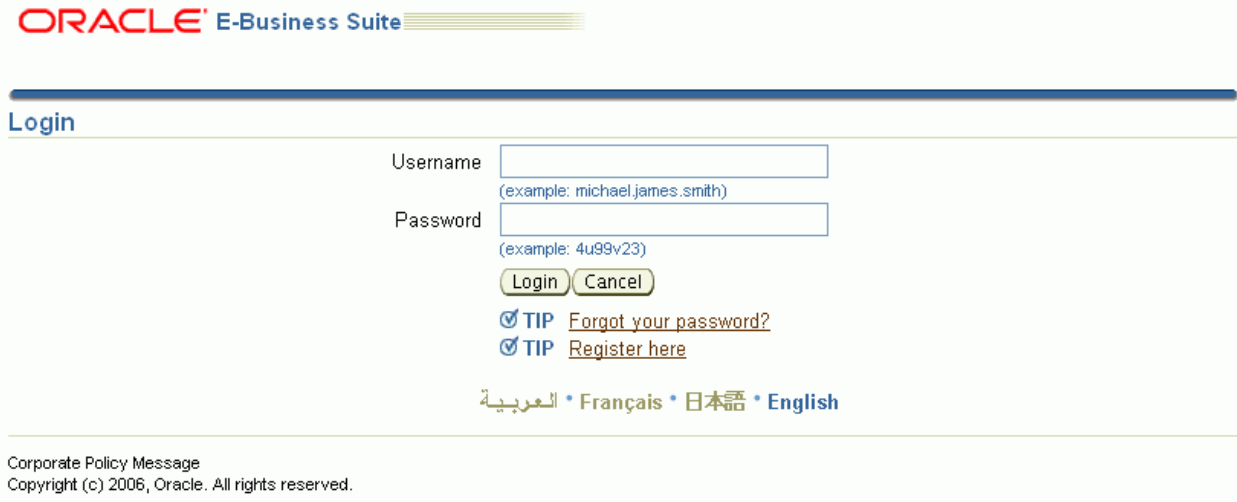

For Release 11i

For Release 12i

**Fix**

Release 11i

### **1. Attributes of the login page**

It is possible to control the display of some attributes of the login page, for instance user name or password hints, language switchers, forgot password link, corporate policy message, etc.

For this, one needs to set the profile option 'Local Login Mask' (FND\_SSO\_LOCAL\_LOGIN\_MASK) with a number being the sum of the mask values described in the table below:

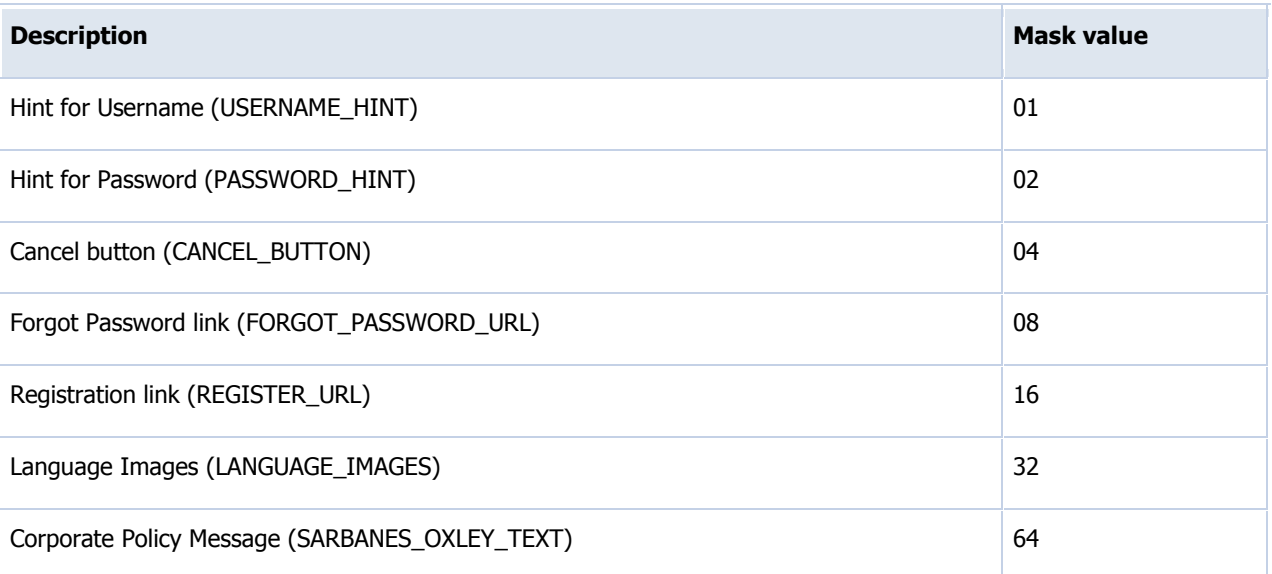

\* For instance the value 32 (default) displays only the language icons and value 127 will show all the attributes on the page. Please see the attached screen shots as an example.

\* The change takes effect immediately after re-login to E-Business Suite.

#### **2. Message texts**

It is possible to modify or add text on the login page by changing the value of some messages. The following table shows the related messages and their default value:

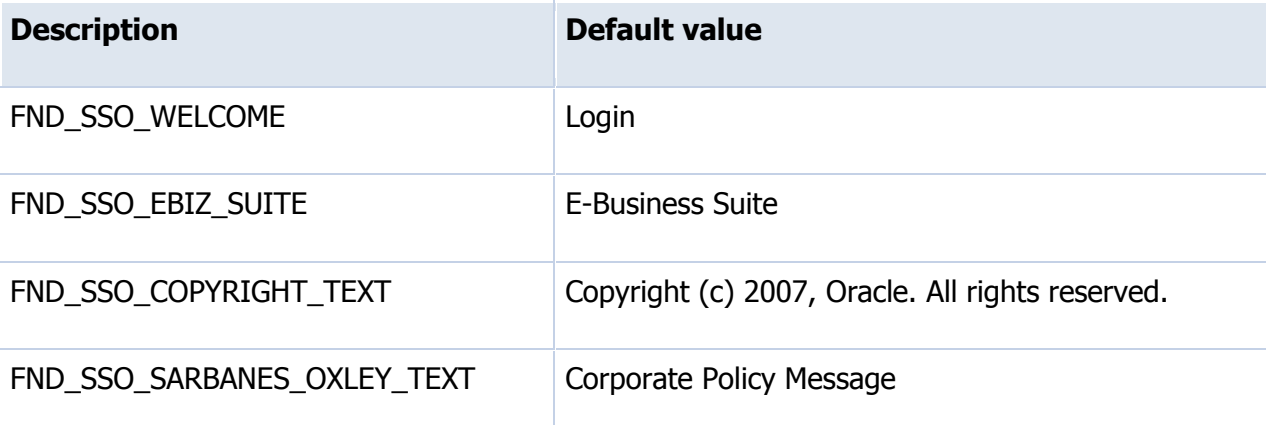

To change the value of a message:

1. Go to "Application Developer" responsibility

2. Select "Messages" from the menu

3. Query the message name and then enter your message text

in the "Current Message Text" field

4. Save changes and exit 5. Clear cache and bounce Apache to see the change

\* Note that some messages can be used elsewhere that in the login page and can be updated by a patch

\* If one wants to change also the default branding 'E-Business Suite' on other pages, to match the text on the login page (defined by FND\_SSO\_EBIZ\_SUITE message), then follow the steps below:

a. Login with System Administrator responsibility

b. Navigate: Application ---> Function

c. Query the function 'FWK\_HOMEPAGE\_BRAND'

d. Replace the value of the 'User Function Name' with the desired text

c. Logout and login to see the change (you shouldn't need to clear caches and bounce apache)

\* The 'FND\_SSO\_SARBANES\_OXLEY\_TEXT' message is only displayed when the mask value 64 is added to the profile option 'Local Login Mask'. The text will appear at the bottom of the page. Please revie[w Note 391826.1](https://support.oracle.com/epmos/faces/ui/km/DocumentDisplay.jspx?id=391826.1) if you want to add a long text.

#### **3. Corporate branding logo**

The Oracle logo is displayed on various E-Business Suite pages and can be changed by setting the 'Corporate Branding Image for Oracle Applications' (FND\_CORPORATE\_BRANDING\_IMAGE) profile option to the full path name of an image file (.gif) that contains your corporate image.

However it is not possible to use this method for AppsLocalLogin.jsp since it is hard coded with the Oracle logo image file 'FNDSSCORP.gif'.

The non supported solution consists in:

```
1. Go to the $OA_HTML directory
2. Backup the AppsLocalLogin.jsp file
3. Copy your own corporate branding image under $OA_MEDIA directory
4. Edit the AppsLocalLogin.jsp file :
from :
```

```
ImageBean imgBean1 = new ImageBean("/OA_MEDIA/FNDSSCORP.gif", 
FND_ORACLE_LOGO);
```
*to :*

```
ImageBean imgBean1 = new ImageBean("/OA_MEDIA/<your image file name>", 
FND ORACLE LOGO);
```
5. Clear caches and bounce Apache to see the change

\* If you prefer the same corporate branding logo be displayed on all pages, including the login page, then you can backup the FNDSSCORP.gif file and modify it with your prefered graphic software.

#### **4. Other modifications**

AppsLocalLogin.jsp being a Java Server Page, one can change the HTML or Java code (for instance with JDeveloper), create ones own messages in the Messages Dictionnary thru AOL responsibility, etc., if one wants to add other

customizations. This is considered a customization and thus not supported by Oracle. If one applies patches replacing AppsLocalLogin.jsp the file will be overwritten.

Warning: the Login page being an access to E-Business Suite, be careful and always do a backup of the related files before doing any direct update.

#### Release 12i

As of release 12, the local login mask profile profile option is obsolete. The new login page is an Oracle Frameworkbased page, so Framework personalization is used to "personalize" the regions. Administrators can personalize the page by setting the profile FND\_PERSONALIZATION\_REGION\_LINK\_ENABLED to 'Yes'. By default, all the regions on the login page are displayed. The following items may be personalized:

- User Name
- Password
- Login button
- Cancel button
- Login Assistance Link
- Register Here Link
- Accessibility
- Language Options